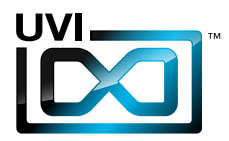

## Soundbank Manual

Software Version 1.4 EN 160307

UVI.NET

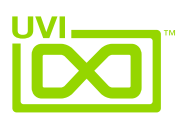

### End-User License Agreement (EULA)

#### **Do not use this product until the following license agreement is understood and accepted. By using this product, or allowing anyone else to do so, you are accepting this agreement.**

This End-User License Agreement (EULA) represents the contractual conditions between you, the Licensee, and UVI, located 159 rue Amelot, 75011 Paris - France for the use of software, documentation and other materials created by UVI.

You should not register, install or use UVI Products until the following license agreement is understood and accepted.

By using UVI Products, or allowing anyone else to do so, you are accepting this agreement.

#### **A- License Grant**

1. UVI grants to you, subject to the following terms and conditions, the non-exclusive right to use each authorized copy of the Product.

2. UVI Product license are granted only to a single user. You may use this product on up to three separate computers or iLok Dongles, which shall be owned and used by you exclusively.

3. Renting or lending the licensed Software to a third party is expressly forbidden.

4. Except if otherwise stated within this EULA, Licensee may resell the software to a third party or transfer the software permanently. Request may be done using the 'Transfer License' feature in your iLok account, subject to a \$25 fee per-license (\$50 maximum) by Pace. The serial number of the Product will be transferred to the third party by UVI, and Licensee's original registration will be deleted.

5. Resale or ownership transfer of individual products obtained in a bundle, or those used to upgrade or cross-grade to other products are not allowed.

6. UVI allows you to use any of the sounds and samples in the products you've purchased for commercial recordings without paying any additional license fees or providing source attribution to UVI.

7. This license expressly forbids resale or other distribution of the sounds and software included in the Product or their derivatives, either as they exist on disc, reformatted for use in another digital sampler, or mixed, combined, filtered, resynthesized or otherwise edited, for use as sounds, multi-sounds, samples, multi-samples, wavetables, programs or patches in a sampler, microchip or any hardware or software sample playback device. You cannot sell the Product content or give it away for use by others in their sampling or sample playback devices.

8. In the event UVI terminates this agreement due to your breach, you agree to return the original and all other copies of the software and documentation to UVI.

9. UVI reserves all rights not expressly granted to herein.

#### **B- License Activation**

1. In order to use UVI Products it is required that you authorize them by registering your Serial Number on uvi.net/register, have a free iLok account (not necessarily a dongle) and install the free iLok License Manager (done automatically by UVI Workstation and Falcon installers). It is impossible to use UVI Products if they are not registered and authorized.

2. During authorization you will need to enter your name, email address and postal address which will be stored in the UVI database. UVI uses a secure SSL connection with 128-bit-encryption that meets current security standards to transmit your data over the web. For further information about UVI's handling of personal data please see: https://www.uvi.net/privacy-policy

3. The UVI Product license allows up to 3 simultaneous activations on any combination of iLok dongles and computers. Activations can be moved between devices at anytime through the iLok License Manager.

#### **C- Protection of Software**

You agree to take all reasonable steps to protect the Product and any accompanying documentation from unauthorized copying or use. You agree not to modify the Product to circumvent any method or means adopted or implemented by UVI to protect against or discourage the unlicensed use or copying of the Product.

,,,,,,,,,,,,,,,,,,,,,,,,,,,,,,

#### **D- Ownership**

Ownership of, and title to, the enclosed digitally recorded sounds (including any copies) are held by UVI. Copies are provided to you only to enable you to exercise your rights under the license.

#### **E- Term**

This agreement is effective from the date you open this package, and will remain in full force until termination. This agreement will terminate if you break any of the terms or conditions of this agreement. Upon termination you agree to return to UVI all copies of this product and accompanying documentation and destroy any other copies made.

#### **F- Restrictions**

Except as expressly authorized in this agreement, you may not rent, lease, sub-license, distribute, copy, reproduce, display, modify or timeshare the enclosed Product or documentation.

#### **G- NFR Serials and Free Products**

UVI Products serial numbers labeled as "NFR" (Not For Resale) shall only be used for demonstration, testing and evaluation purposes. NFR Products may not be used for commercial purposes, and may not be resold or transferred. They are not eligible for license recovery and are exempt from update. upgrade or crossgrade offers, and cannot be purchased with or exchanged for vouchers. Furthermore, as an owner of an NFR Product, you are not entitled to promotions available for the commercial version of the Product.

#### **H- No Support Obligation**

UVI will make its best effort to support you in the event of technical difficulty with a UVI Product. However, UVI is not obligated to furnish or make available to you any additional information, software, technical information, know-how, or support.

#### **I- Specifications and System Requirements**

All technical specifications of UVI Products provided are intended to be estimates or approximations. Due to numerous variables no guarantees of compatibility or performance can be made. All such specifications shall be in writing. End-User is solely responsible for, prior to purchase, ensuring that End-User's devices are compatible and meet the system requirements for UVI Products, and that the applicable UVI Products meet End-User's requirements.

This EULA is governed by the laws of France.

©2017 UVI. All rights reserved. All trademarks are the property of their respective owners.

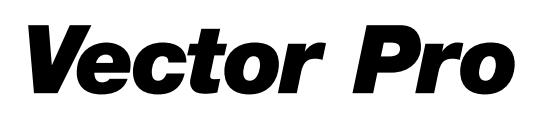

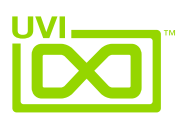

#### Table of Contents , , , , , , , , , , , , , , , , ,

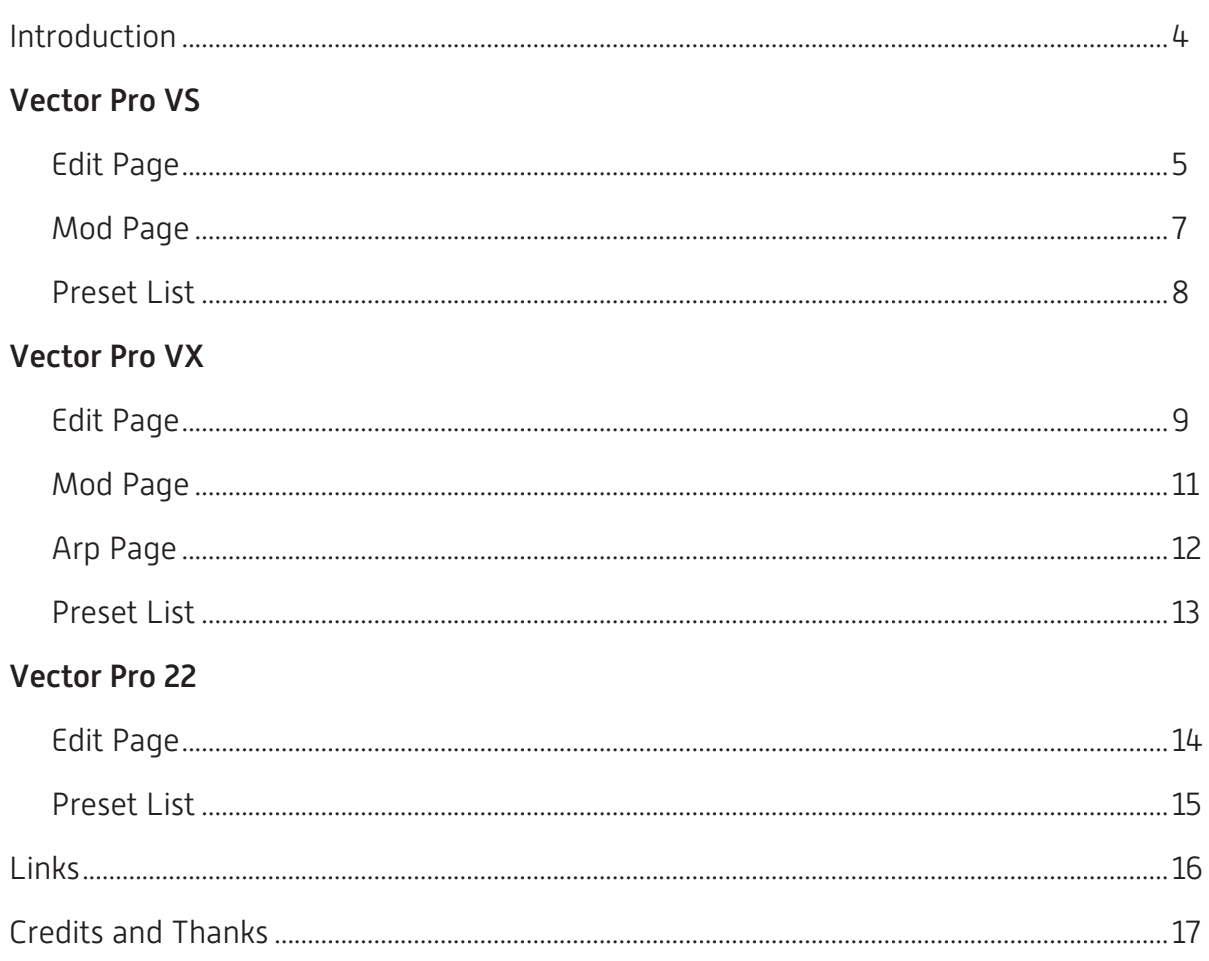

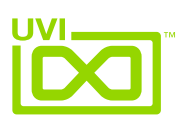

### <span id="page-3-0"></span>Introduction

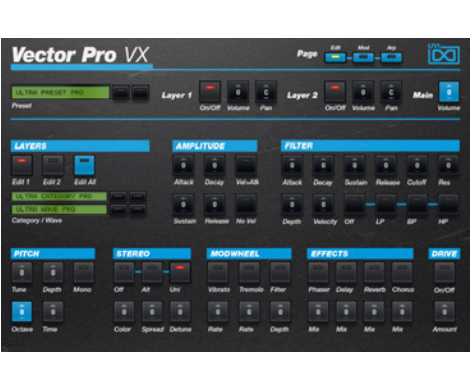

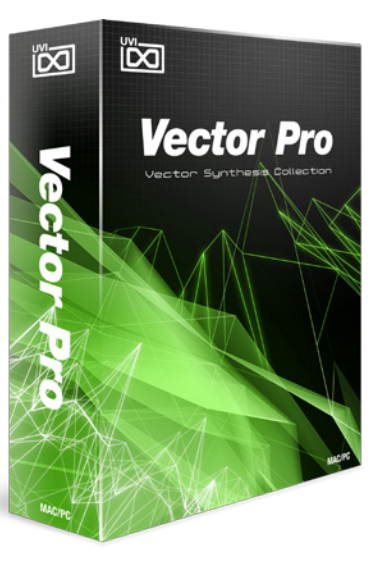

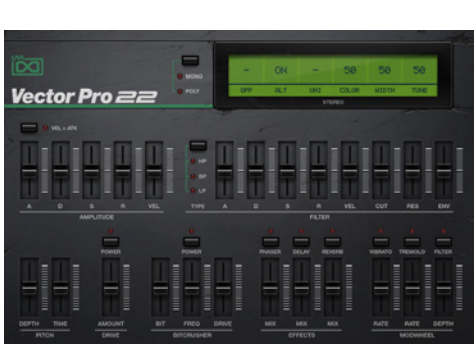

In the summer of 1986 a renowned American synth manufacturer released a machine with a remarkable new method of constructing sound. That machine was the Sequential Prophet VS and the method was vector synthesis. A ground-breaking instrument in its time and still a sought-after collectible to this day, the Prophet VS was ill-fated in the market for a number of reasons and its failure signaled the end of Sequential's distinguished legacy. Needless to say the tonal range and sheer flexibility of the Prophet VS was brilliant. The new digital vector synthesis engine was placed in front of an all-analog signal path with renowned Curtis amps and filters giving it incredible warmth and an unmistakable character. The palette of sounds that were possible with the VS was immense. Not only did it offer a world of never-before heard sounds but it could closely imitate both the analog classics and its modern digital peers alike. Another first, the Prophet VS saw great emphasis placed on expressive control over a stereo sound stage allowing for great depth and dimension, leading in large part to it capturing the imagination of an entire generation of film composers including the seminal Vangelis and John Carpenter.

Vector Pro begins with one of these rare treasures, a fully serviced Sequential Prophet VS. Sound designers in our studio poured over and through this machine to create a multitude of patches, from textbook classics to the wild and experimental, resulting in a true exposition of the machines capabilities. These patches were then multi-sampled through a world-class system at high-resolution, capturing every detail. While no sample-based instrument can ever be definitive in a true sense, Vector Pro offers a staggeringly thorough depiction of the Prophet VS with a 30gb library of sample data. Filtering, modulation, expression and effects are all realized with the capable UVI Engine, offering near-limitless customization options. Two basic architectures are provided in Vector Pro, VS and VX. Vector

Pro VS offers an efficient and flexible single oscillator system which expresses quite unmistakably the qualities of the Prophet VS. Vector Pro VX takes things a step further with a dual-layer system built on a library of raw multi-sampled waveforms. This system allows for the exploration of completely new sounds with independent control of each layers amp, filter, stereo and effects sections, a built-in LFO, step modulator and two versatile arpeggiators. User interfaces for both recall the classic design of the Prophet VS and sport a full array of programmable controls that should be both immediate and intuitive to anyone with synthesizer experience.

As a bonus we've included Vector Pro 22. Made in the same depth and fashion as Vector Pro VS, Vector Pro 22 details the classic Yamaha SY22 vector synthesizer. The SY22 was designed by former Sequential engineers after Yamaha purchased the group and is loosely based on the Prophet VS architecture. Offering its own unique character and modulation opportunities, the SY22's sound makes a perfect compliment to the VS library.

Vector Pro offers a huge range of sounds of both impeccable quality and distinct character. A great sounding instrument sure to please sound designers, producers, composers or anyone else looking for sonic inspiration.

#### Minimum System Requirements

- UVI Workstation 2.5.10+ or Falcon 1.0+
- 18GB of disk space

For more information on the installation process, please refer to the document: [Soundbank Installation Guide](http://www.uvi.net/installing_uvi_soundbanks_en.pdf)

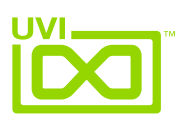

## <span id="page-4-0"></span>VS - Edit Page

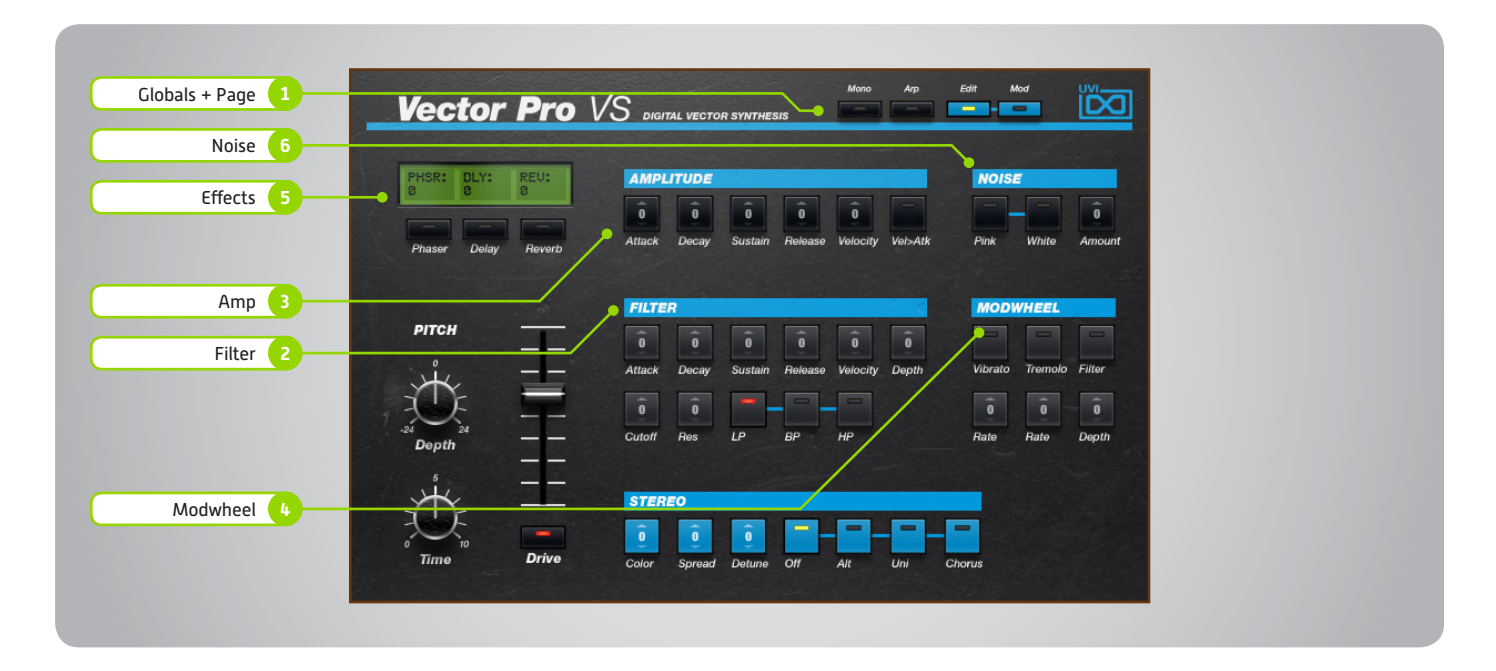

The UI is divided into two pages; [Edit] and [Mod]. Primary controls such as amp, filter, stereo, pitch and effects are available on the [Edit] page. Clicking the [Mod] button at the top of the interface reveals the second page of controls containing the LFO and Step Modulator. Presets are accessible directly through the browser in UVI Workstation/Falcon.

#### **1 Globals + Page**

- **» Mono** Disables polyphony if active
- **» Arp** Toggle built-in arpeggiator on/off *[additional controls available in UVIWS/ Falcon arp page]*
- **» Edit** Sets the UI to the Edit page
- **» Mod** Sets the UI to the Mod page

#### **2 Filter**

- **» ADSR** Typical envelope controls for the filter
- **» Vel Sens** Adjust the filter velocity sensitivity **» Depth**
- Depth of the filters EG
- **» Cutoff Freq**

Filter cutoff frequency

- **» Resonance**
	- Filter resonance amount
- **» Filter Type** Multimode filter can be set to low-pass (LP), band-pass (BP), or high-pass [HP]

#### **3 Amp**

**» ADSR**

Typical envelope controls for the amp

- **» Velocity** Adjust the amp velocity sensistivity
- **» Vel > Atk** Remaps Attack to Note Velocity
- **4 Modwheel**

This section provides a quick way to map common controls to your MIDI keyboards modwheel

**» Vibrato** Speed of the vibrato (free)

#### **» Tremolo**

Speed of the tremolo (sync)

- **» Filter** Cutoff frequency of the Filter
- **5 Effects**
- **» Phaser**
	- Adjust effect mix amount
- **» Delay** Adjust effect mix amount
- **» Reverb** Adjust effect mix amount
- **6 Noise**
- **» Amount**
- Adjust noise mix amount
- **» White/Pink** Select white or pink noise types

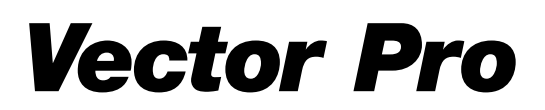

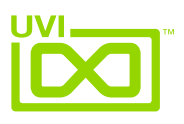

### VS - Edit Page [continued]

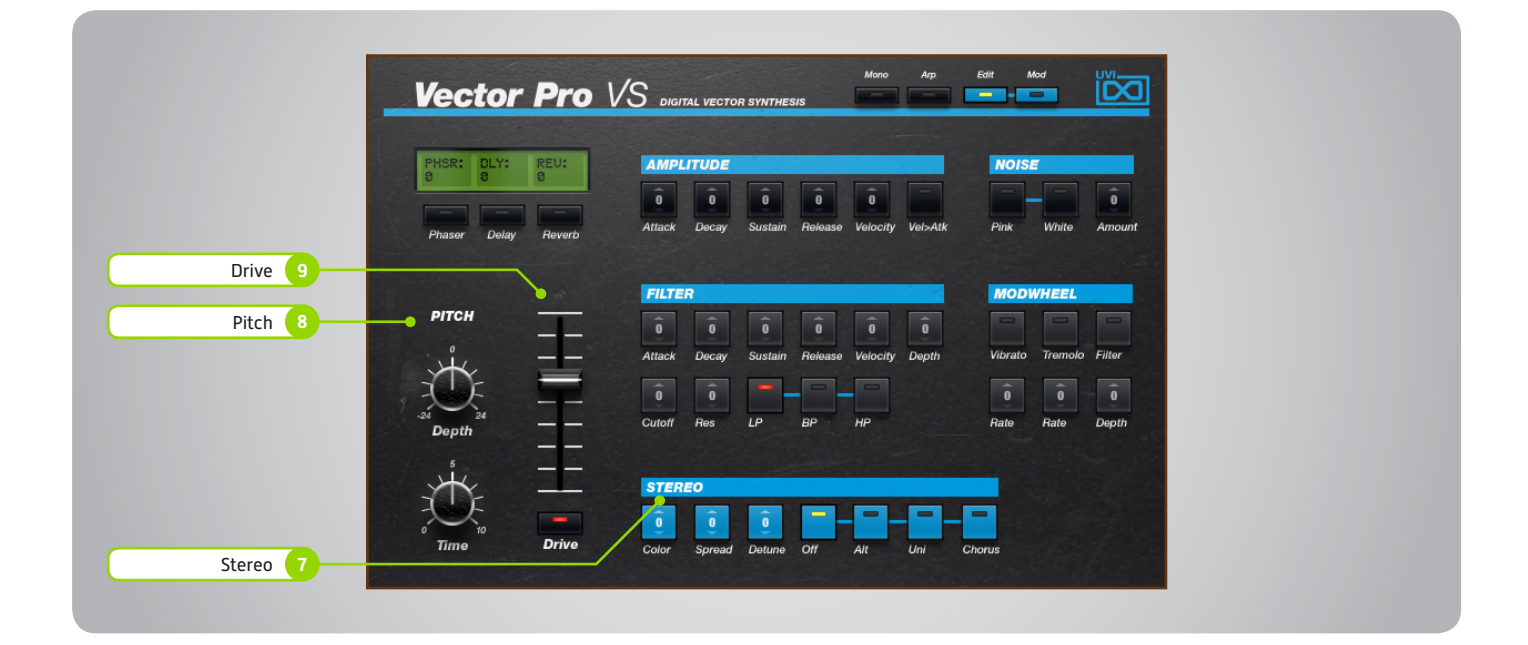

#### **7 Stereo**

**» Color**

Utilizes neighboring samples from the library to a unique effect

- **» Spread** Sets the stereo width (in ALT and UNI
- modes only) **» Detune** Detunes the unison layers (UNI mode
	- only)
- **» Mode Off** Sets the stereo mode to OFF (monophonic)

**» Mode - Alt**

Sets the stereo mode to ALT; stereo position alternates L/R every note, width controlled by [SPREAD]

- **» Mode Uni** Sets the stereo mode to UNI; layers multiple samples and augments them for increased stereo presence, modify with
- [COLOR] and [DETUNE] **» Mode - Chorus** Activates hardware Chorus layer

**8 Pitch**

- **» Depth**
	- Sets the depth of portamento [Poly]
- **» Time**

Sets the glide time for both modes

- **9 Drive**
- **» Amount**
	- Sets the drive amount
- **» On/Off Switch**

<span id="page-6-0"></span>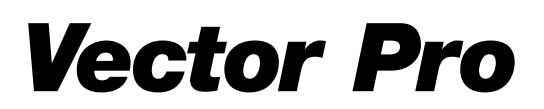

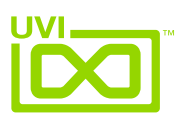

## VS - Mod Page

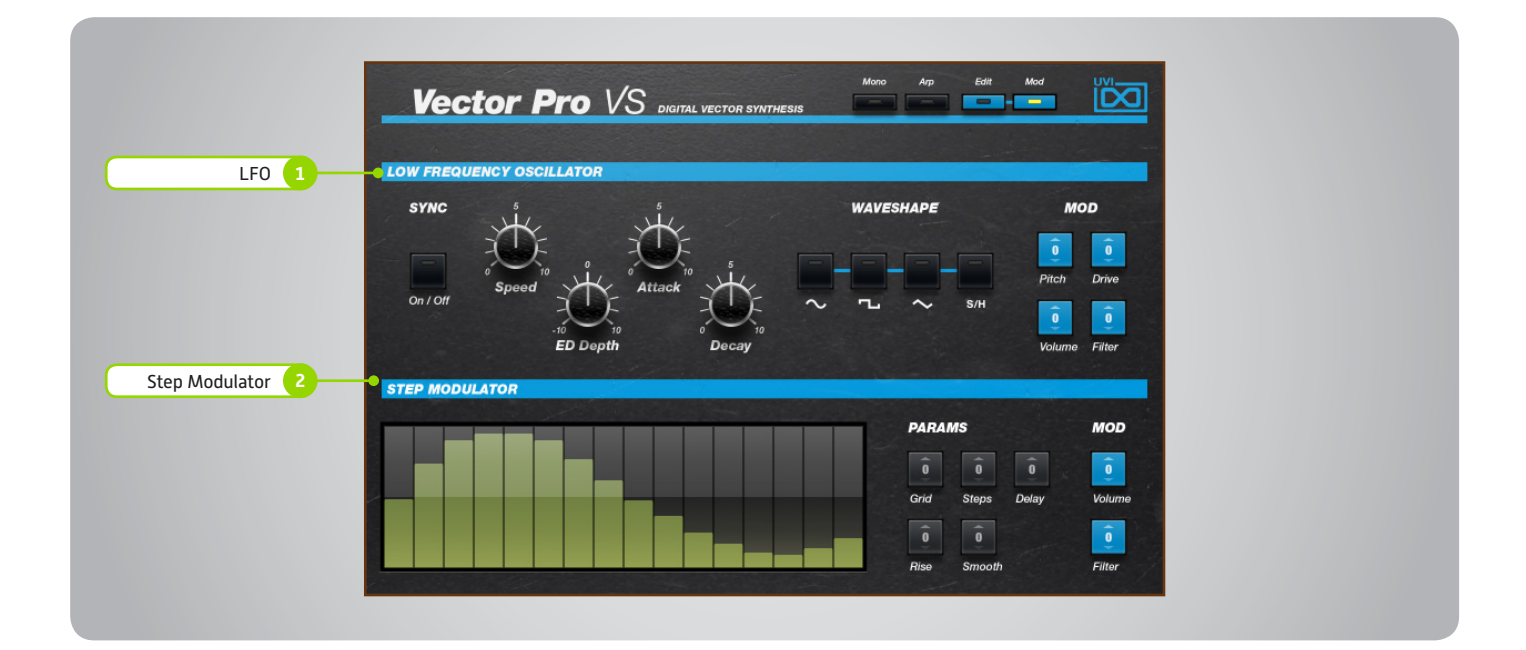

- **1 LFO**
- **» Sync**

Toggle LFO sync to host tempo

**» Speed**

Set the LFO speed

- **» EG Depth** Set the depth of the LFO envelope
- **» Attack** Set the LFO envelope attack time
- **» Decay** Set the LFO envelope decay time
- **» Shape** Select the LFO waveform: Sine, Square, Triangle or Sample & Hold (random)

**» > Pitch**

- Set the pitch modulation amount
- **» > Drive** Set the drive modulation amount
- **» > Volume** Set the volume modulation amount
- **» > Filter**

Set the filter modulation amount

#### **2 Step Modulator**

**» Step Value**

Set the per-step value (draw with mouse, double-click to enter explicit values)

- **» Grid** Set the step speed/resolution
- **» Steps** Set the number of steps to playback **» Delay**
- Set the initial delay time
- **» Rise** Set the time to activate smooth
- **» Smooth** Interpolates sub-step values for a smooth modulation
- **» > Volume** Set the volume modulation amount
- **» > Filter** Set the filter modulation amount

#### **Saving Presets**

**» UVI Workstation**

- 1. Click the [Multimode] button in the main toolbar
- 2. Click the [Wrench] icon
- 3. Select 'Save Multi'
- **» Falcon**

1. Click the [Wrench] icon and save as a Multi (all parts) or as a Program [single]

Settings for both UVI Workstation and Falcon will be saved automatically with your project if you're working within a DAW.

**Keyboards:**

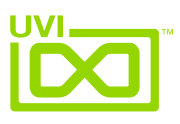

### <span id="page-7-0"></span>Preset List - VS

#### **Arpeggios-Steps:**

Analog Tanger Mayhem of Steps New World Order Orbital Wheel Parasitiac Playing Land RinoceChord Space Transmission Step Dirty The Discover Vectorification Wheel Delay

#### **Bass:**

Anabass Diplodobass DNA VS Wheel Glasswheel Jarstice Mati Bass Mog Bass Shaft VS Slapotron Square Wheel Vector Bass Vector Slap Video Games VSub Bass Yeti Foot Zebroid

#### **Bells-Mallet:**

Classic VS Digi Mallet Digital Bellstation Evolubells Fairlight B Florin Bells GIK Digital Little Bell Numericabel Pluck Wood PPG Like Prophet Bells Soft Orgabells Space Carillon Steely Drums Sunlight Synth Tiny Bells That VS Bell Tubular Vector Bello Wolf Band Woody VS Zanga Bella **Brassy:** Cold Brass Kevin Brass OB Stew Fly Synth Brass Vector Hybrass

Almost Grand Clavi Phase Digital Road Fender Bells Funky Soft HarpVSichord Little Piano Metalicia K More than FM Morphed Keys NumeriClav OrgAfrica Pro Dyno Prophet Road ReggAttack Rootsrgan Soft Harpsy Soft Organ Space Keys Spacial Keys Tramp Super Vector Road VectorGan VS Rlitzer VS Tines **Leads:** Analead Bob Corn Eleadstic Ethiopian Lead Fivotron Funky Beach God Given Harvard Square Leadotron Long Beach Mad Justice Mog Lead Poly Age Shaft Lead Smoothy Solage Solivox Solo Nono Vanilla Lead **Pads:** Cold and Calm Dark Pador Detuned Voices Evolution Harry Zone A Hybridizer Islandia Larger Voices Mellocoton PaDyno Panichoirs Phasy Holly PolaVocaroid

Polymorphe

Pomade Rain Forest SFX Bell Pad Soft Choir Soft Tines Sorin Pad Step Padder Vocal Ensemble Vox Digitali VP Choirs Like Yes You Are **Polysynth:** Anafunk Big Stack Clintonix Complex City Digital Stack Funky Smooth Hybrid Poly Metal Poly Moving Tune Nueva Poly Organ Funky Stab Panicota PoLead Poly Back Feed Polypad Raw Square Resophonic Softy Brassy Poly **Squarly** Stack Anovist Table Top Thriller Droid Ze Cycle **Strings:** Analog STR Eminent Hybrid Baroque Ominous VS Phaser Strings String Machine Vector Fast Strings Vector Slow Strings VoxChestra **Sweeps:** Bottle Sweep Equinox Fast Sync Invert Jarre Multi Sweep Poly Sweep Soft Sweep Square Sweep Step Sweepy Martinez UVI Filter Sweep Wheel Glassweep

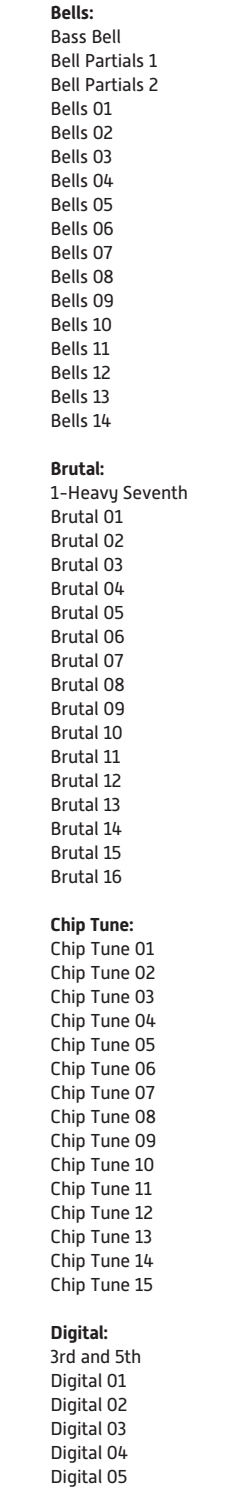

**Xtra Waveforms**

Digital 06 Digital 07 Digital 08 Digital 09 Digital 10 Digital 11 Digital 12 Digital 13 Vocal

#### **Organ:**

Organ 01 Organ 02 Organ 03 Organ 04 Organ 05 Organ 06 Organ 07 Organ 08 Organ 09 Organ 10 Organ 11 Organ 12 Organ 13 Organ 14 Organ 15 Organ 16 Organ 17 Organ 18 **Pure:** Pure 01 Pure 02 Pure 03 Pure 04 Pure 05 Pure 06 Pure 07 Pure 08 Pure 09 Pure 10 Pure 11 Pure 12 Pure 13 Pure 14 Pure 15 Vocal **Thin:** Thin 01 Thin 02 Thin 03 Thin 04 Thin 05 Thin 06 Thin 07 Thin 08 Thin 09 Thin 10 Thin 11

Thin 12 Thin 13 Thin 14

#### **Waves:**

01-Sine 02-Saw 03-Square 04-Pulse 1 05-Pulse 2 06-Saw 3rd and 5th 07-Sine 5th 08-Sine 2-Oct 09-Sine 4-Oct 10-Saw 5th 11-Saw 2-Oct 12-Square 5th 13-Square Oct and 5th 14-Square 2-Oct

<span id="page-8-0"></span>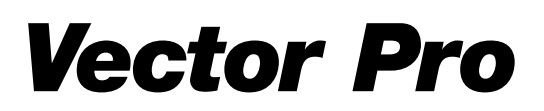

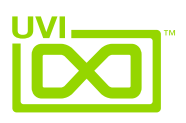

## VX - Edit Page

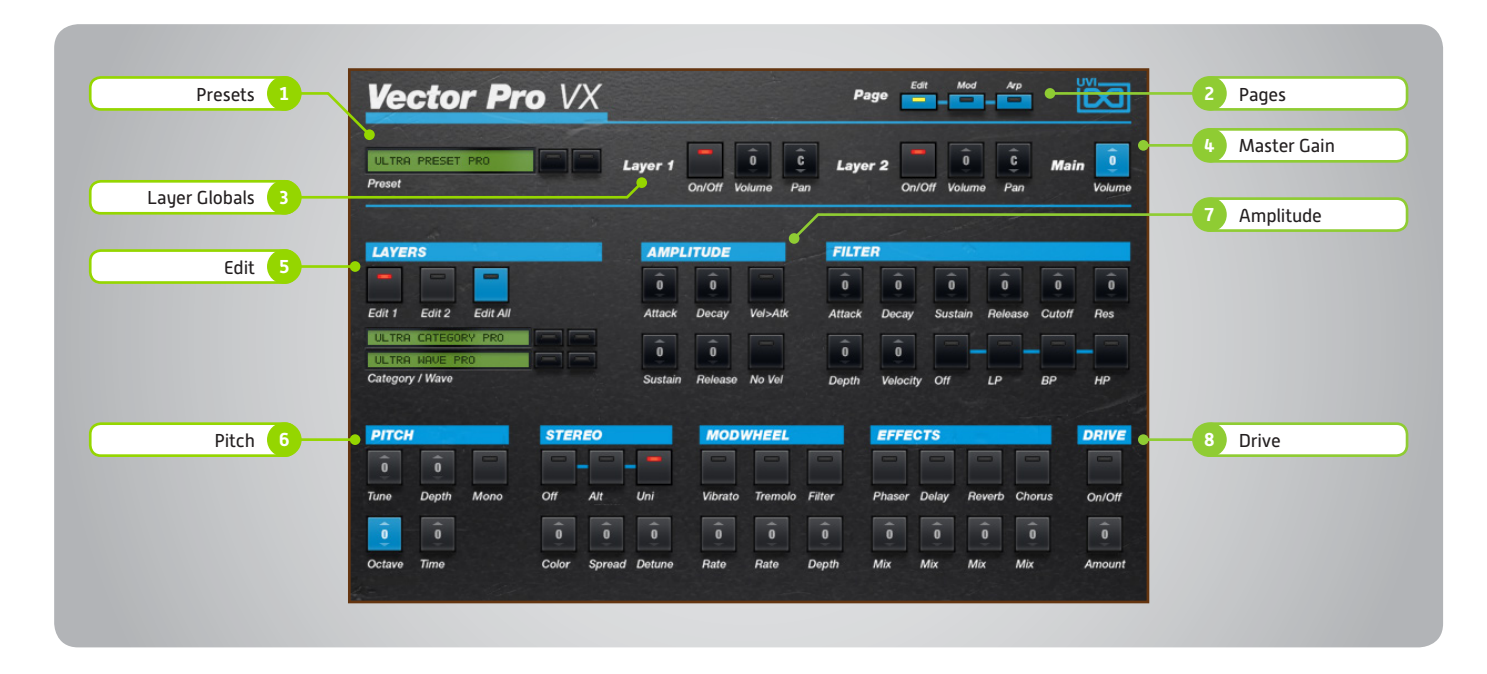

The UI is divided into three pages; [Edit], [Mod] and [Arp]. Primary controls such as amp, filter, stereo, pitch and effects are available on the [Edit] page. Clicking the [Mod] button at the top of the interface reveals the second page of controls containing the LFO and Step Modulator. The final [Arp] page presents an independent arpeggiator for each layer.

#### Main

#### **1 Presets**

Select a global preset from the pulldown menu or browse them with the Prev/Next arrows

**2 Pages**

Change the current page by selecting one of the 3 options; Edit, Mod or Arp

#### **3 Layer Globals**

**» On/Off Toggle**

Turn layers 1 and 2 on or off

- **» Volume** Adjust the Volume of each layer
- **» Pan**

Adjust the Pan of each layer

#### **4 Master Gain**

Set the Output Gain for the instrument

#### Basic Controls

#### **5 Layer Edit**

- **» Edit 1 | Edit 2 | Edit All** Choose to edit layers 1 or 2 seperately or simultaneously
- **» Wave Menu** Choose the wave category in the first row and the wave in the second

#### **6 Pitch**

- **» Tune**
- Adjust the pitch in Semitones/Cents **» Depth**
- Adjust the Portamento depth
- **» Mono** Toggle between Mono and Poly voicing **» Octave**
	- Adjust the pitch in Octaves

**» Time** Set the Glide time

#### **7 Amplitude**

- **» ADSR** Attack / Decay / Sustain / Release envelope for the Amplitude section
- **» Velocity > Attack** Modulates attack amount based on incoming note velocity. Low velocities result in long attacks; high velocities result in short attacks.
- **» No Velocity** Sets all incoming notes to max velocity
- **8 Drive**
- **» On/Off Switch**
- **» Amount** Sets the amount of drive

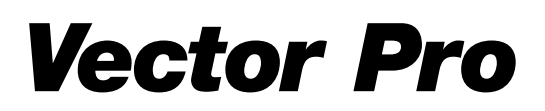

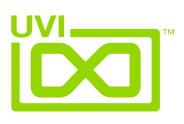

### VX - Edit Page [continued]

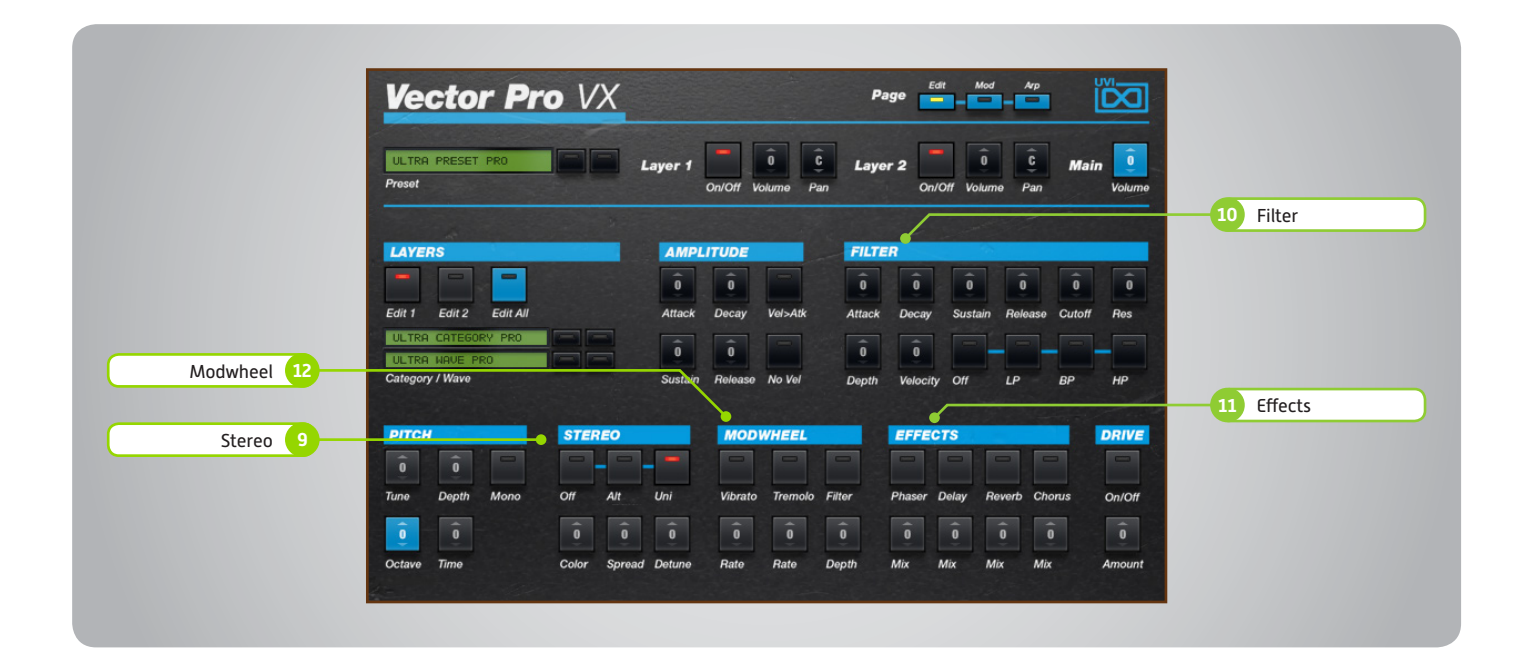

#### Basic Controls (continued)

- **9 Stereo**
- **» Mode**
	- Off / Alternate Pan / Unison
- **» Color** Shifts color based on adjacent samples
- **» Spread** Change the stereo width
- **» Detune**

UNI Mode Only: setunes layers

#### **10 Filter**

**» ADSR**

Attack / Decay / Sustain / Release envelope for the Filter section

- **» Cutoff** Filter cutoff frequency
- **» Resonance** Adjust the resonance (Q) of the Filter
- **» EG Depth** Modifies the amount of ADSR envelope to be applied to the Filter
- **» Velocity** Adjust the Velocity > Filter sensistivity
- **» Type** Choose Filter mode; High Pass, Band Pass, or Low Pass

#### **11 Effects**

**» Power/Amount**

Choose from Phaser, Delay, Reverb and Chorus (additional controls available in the Effects page of UVIWS and Falcon)

#### **12 Modwheel**

**» Power/Amount** Easily route your controllers Modwheel to control common parameters such as Vibrato, Tremolo and Filter Depth

<span id="page-10-0"></span>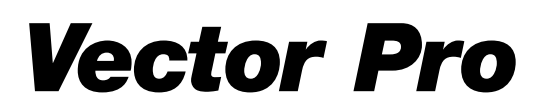

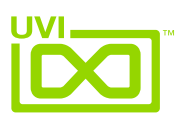

## VX - Mod Page

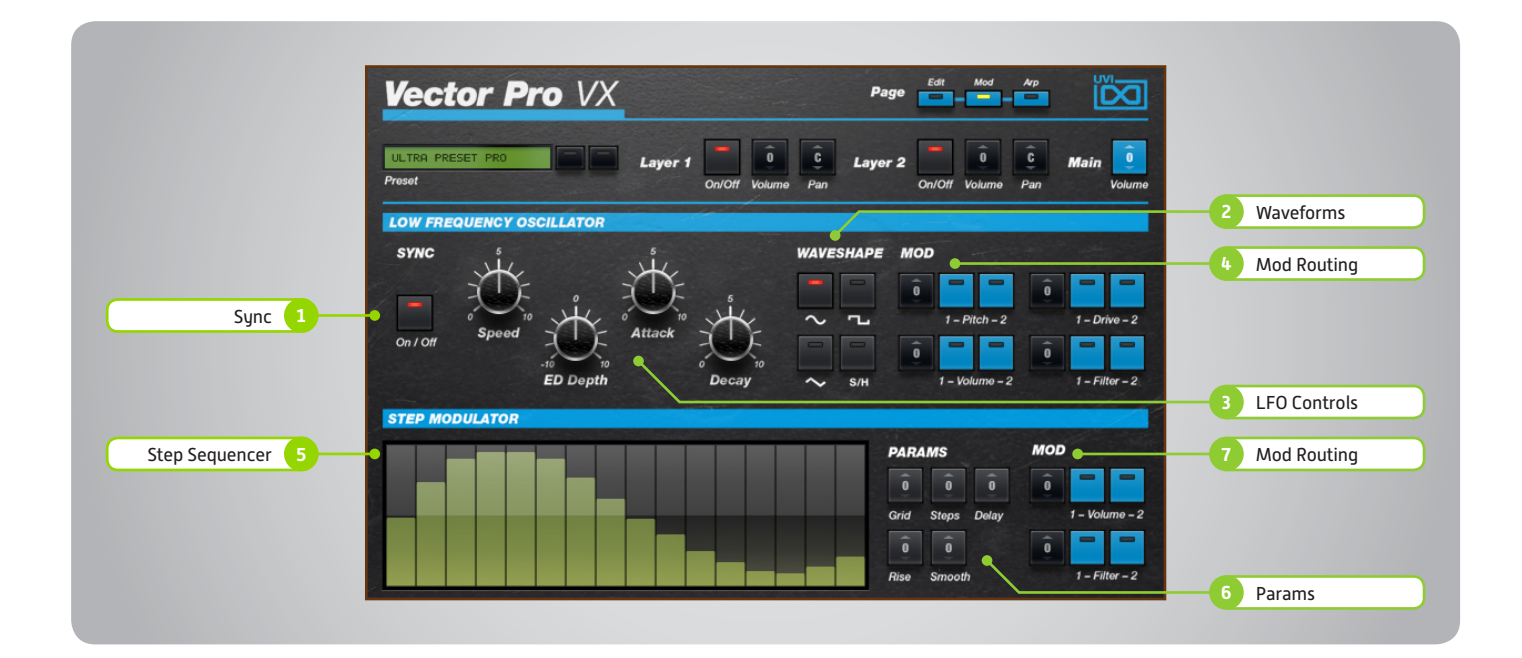

#### LFO

#### **1 Sync**

Enable/Disable LFO sync to Host Tempo

#### **2 Waveforms**

Choose LFO waveform; Sine, Triangle, Square or Sample & Hold

#### **3 LFO Controls**

- **» Speed**
	- Change the LFO Speed
- **» EG Depth**

Adjusts the amount of Attack and Decay to be applied to the LFO

- **» Attack** Attack time for the Speed envelope
- **» Decay** Decay time for the Speed envelope

#### **4 Mod Routing**

Control the amounts of LFO modulation to be applied to various parameters including; Pitch, Drive, Volume and Filter

#### Step Modulator

#### **5 Step Sequencer**

Interactive editor for programming sequenced modulations; bar height equals mod amount

#### **6 Params**

**» Grid**

Change the sequencers step length

#### **» Steps** Change the amount of steps for the

sequencer to play

#### **» Delay**

Delay time to activate first step

- **» Rise** Time to activate step with a smooth transition
- **» Smooth** Interpolates values between adjacent steps to smooth parameter modulation for a custom LFO effect

#### **7 Mod Routing**

Control the amounts of modulation to be applied to various parameters including; Volume and Filter

<span id="page-11-0"></span>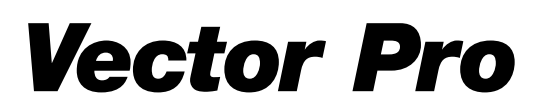

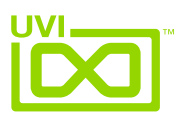

## VX - Arp Page

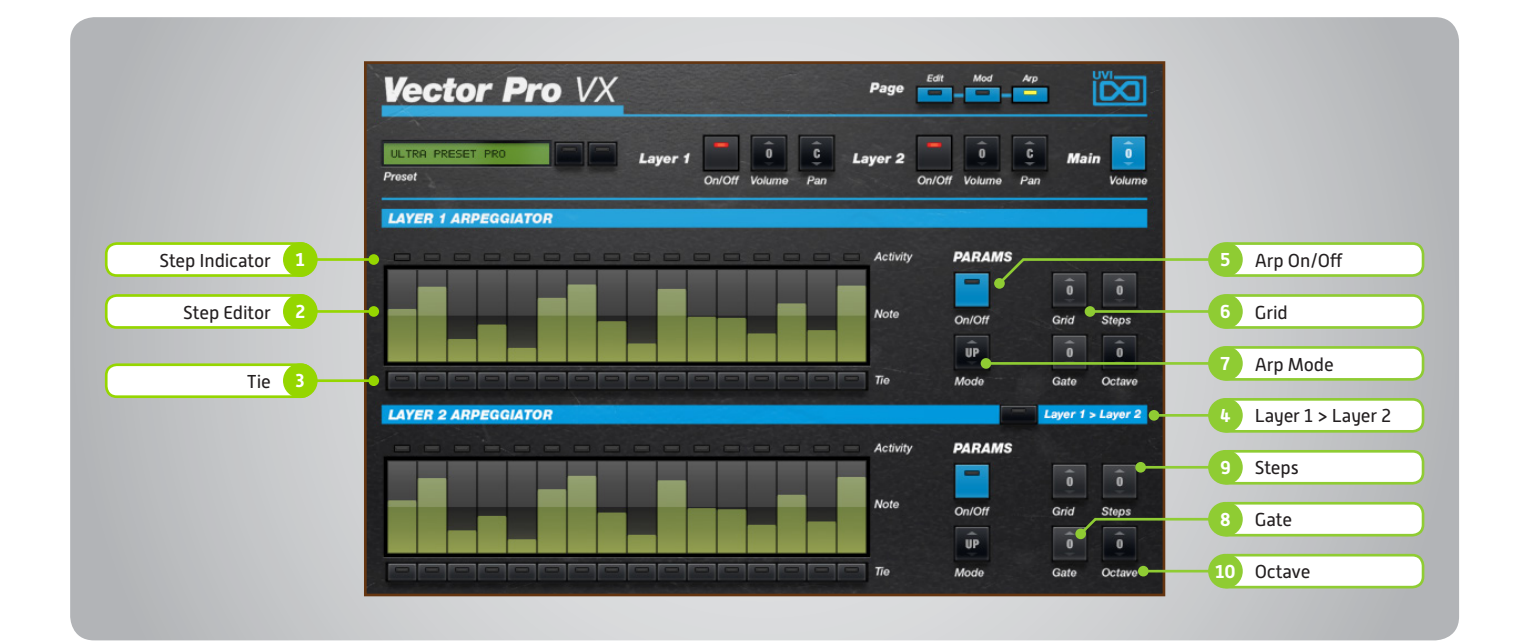

**1 Step Indicator**

LED lights up when step is triggered

**2 Step Editor**

16-step sequencer; affects Velocity

**3 Tie**

When active, step inherets Velocity from the previous step

**4 Layer 1 > Layer 2**

When active, Arpeggiator 1 affects both layer 1 and layer 2 (whereas when disabled each Arp modifies its corresponding layer only)

**5 Arp On/Off** Toggle the Arpeggiator On/Off

**6 Grid** Change the step length

**7 Arp Mode** Select Up, Down, or Up and Down

**8 Gate**

Change the step length (knob value ranges from zero to the tracks Resolution setting)

**9 Steps**

Sets the Arpeggiators step length

**10 Octave**

Set the pitch range of the Arpeggiator in Octaves

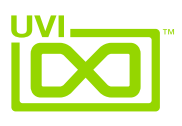

#### <span id="page-12-0"></span>Preset List - VX

#### 00-Init

#### **Arpeggios:**

AR-Cosmo Wheel AR-Diode Power AR-Hernani AR-Kitch Pop Corn AR-Lake O Neil AR-Liquid Emo AR-T Show AR-The Phoenix AR-Vector Hugo AR-Very Wheel AR-Zenitude

#### **Bass:**

BS-Dub Punk BS-Fusion Wheel BS-God Given BS-Hurry Fashion BS-Jack in The Bass BS-Rage Analog BS-So Phat BS-Sub Culture BS-Super Wet BS-Wheel Take Us BS-X Seq Mania BS-You and Bass BS-Zebra Wheel

#### **Bells:**

BL-Analog Bell 1 BL-Belly Bello BL-Broken Bells BL-DigiBell One BL-DigiBell Two BL-Dulce De Leche BL-Ego Bells BL-Monster Mos BL-Osphore Bells BL-Ring My Bell BL-Solarium BL-Square Bells BL-Unity BL-Vibrations BL-Wheel Bell BL-Wheel Mutan

#### **Brass:**

BR-Abrasic BR-Coach O New BR-Old Movie BR-Simple Funk Brass BR-Slow Motion

#### **Chords:**

CH-Activation CH-Aliens Wheel CH-Arp Chordix CH-Bi Cephale CH-Big Beauty CH-Mother Guez CH-Multisonic CH-Windax Boxer CH-Yes you Can CH-Zebuloid CH-Zoologic

#### **FX:**

FX-Cochon in Space FX-Mansion FX-Neptoms

#### **Keyboards:**

KB-ClaVector KB-CP Impressions KB-Dyno VS KB-Harpsonic Castle KB-Keys VS Seq KB-Lunar Organ KB-Organix KB-Prophet Tines KB-Synth Cheezy KB-The VX Doors KB-Vintage Vibes

#### **Leads:**

LD-Duck Dance LD-Entrance LD-FeedbacKing LD-Giga Bass Lead LD-Nasaloide LD-Overwheeling LD-Screamer LD-Seq BAF LD-So Digital

LD-Solo Poly Wheel LD-Vintage Lead LD-Vocal Theremin

#### **Pads:**

PD-ARP Ominous PD-Beautypad PD-Captain Cousteau PD-Cold Waves PD-Creative Wheel PD-Dancer in the Dark PD-Dual And Lua PD-Filter Sweep PD-Morpho PD-Network Reso PD-Nineties PD-Noise Beat PD-Padamento PD-Sol Air One PD-Sweepy Morales PD-Tanger Wear PD-Vocal Gliding

#### **Plucks:**

PL-Busy Times PL-Digital Wheel PL-Glass Lounge PL-Numericharp PL-Polymentos PL-Polyson PL-Soly Polo PL-Sugar Man

<span id="page-13-0"></span>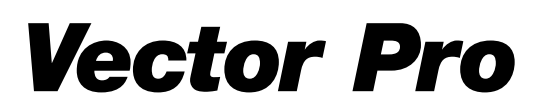

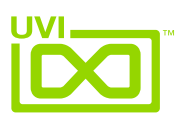

## 22 - Edit Page

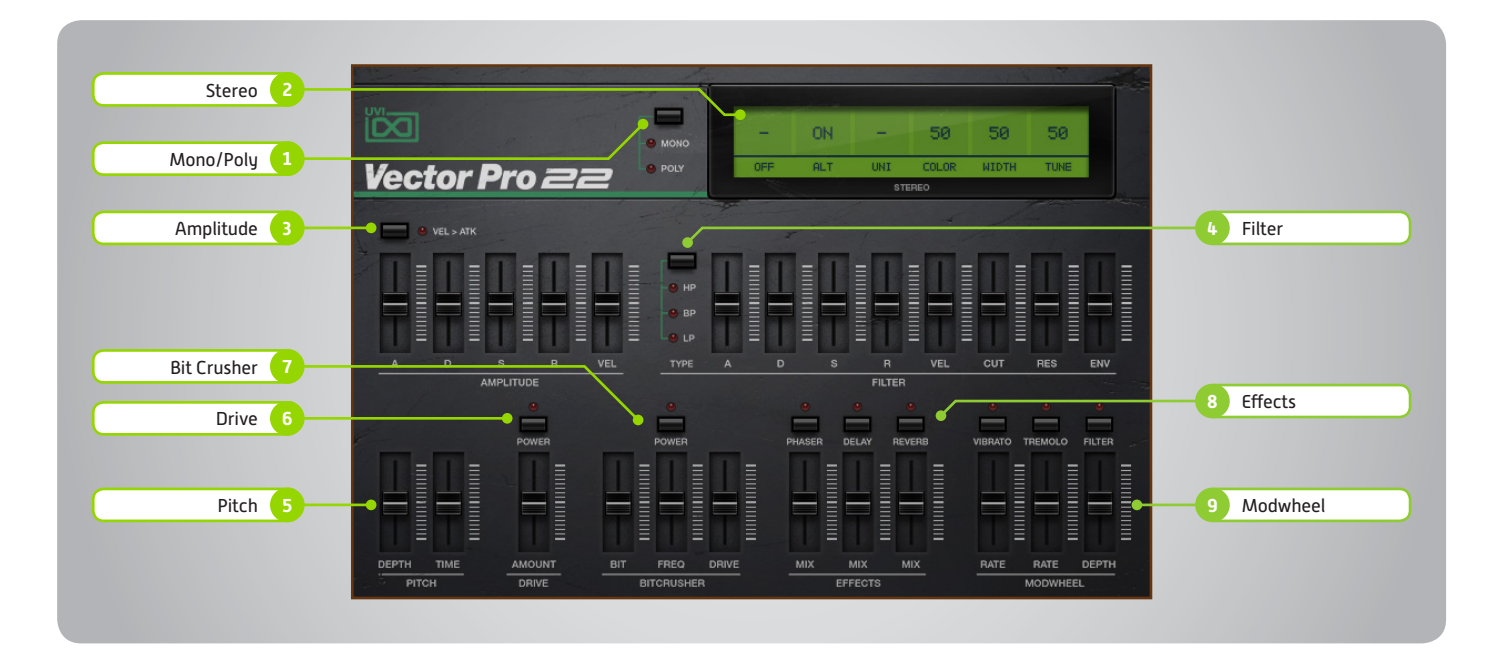

#### **1 Mono/Poly**

Switch between mono and poly modes

#### **2 Stereo**

- **» Mode Off** (mono)
- **» Mode Alt** Stereo position alternates L/R every

note, width controlled by [SPREAD] **» Mode - Uni**

Layers multiple samples and augments them for increased stereo presence

- **» Color** Utilizes neighboring samples from the library to a unique effect
- **» Spread**

Sets the stereo width

**» Tune** Detunes the unison layers (UNI mode)

#### **3 Amplitude**

- **» Vel > Atk** Remaps Attack to Note Velocity
- **» ADSR** Typical envelope controls for the amp
- **» Velocity** Adjust the amp velocity sensistivity

#### **4 Filter**

**» Filter Type**

Multimode filter can be set to low-pass (LP), band-pass (BP), or high-pass [HP]

**» ADSR** Typical envelope controls for the filter

**» VEL** Adjust the filter velocity sensitivity

- **» CUT** Filter cutoff frequency **» RES**
- Filter resonance amount **» ENV**
	- Depth of the filters EG

#### **5 Pitch**

- **» Depth** Sets the depth of portamento [Poly]
- **» Time** Sets the glide time for both modes

#### **6 Drive**

- **» On/Off Switch**
- **» Amount** Sets the drive amount

#### **7 Bit Crusher**

- **» Bit Crusher On/Off**
- Enable/Disable the Bit Crusher effect **» Bit**

Set the bit reduction

- **» Frequency** Set the Bit Crusher sample rate
- **» Drive** Adjust the overdrive amount of the Bit Crusher effect

#### **8 Effects**

- **» Phaser** Adjust effect mix amount
- **» Delay** Adjust effect mix amount
- **» Reverb** Adjust effect mix amount

#### **9 Modwheel**

- **» Power/Amount**
	- Easily route your controllers Modwheel to control common parameters such as Vibrato, Tremolo and Filter Depth

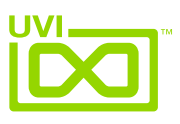

#### <span id="page-14-0"></span>Preset List - 22

#### **Bass:**

Agressynth Back in the days Bassy Dub Danger in Boots Dead or a Bass Eighties Bass Funkitch Slap Jazz Acoustic Just Ice Bass Keetchew Bass Music Man No Fret Obese Vector Square Bass Switch Toy Bass Vectorgelis Welcome Zapp

#### **Bells:**

Airy Bells Asian Bells Blow Bells Chandel Bells Children Box Digital Bells Dream my Bell Farfibells Glock and Spiel Metal Licks Mixed Bells **Origami** Pure Bells Vector Bells

#### **Brass:**

Analog Brass Cheezy Brass Cheezy Trumpet Crawl Brass FM Band Frenchies One Hooks Machine Horn Section Large Horns OBrass Poly Brassy Endy

#### Poly Brassy Synth Brass

**Guitars:**

Distortion Poly Distortion Solo Distortion **Harmonics** Harpybrid Muted Tiny Electric Twelve Strings Ultra Short

#### **Keys:**

AcoustHybrid Arial Keys Chandel Dyno Clavector Concert Pad Crystal Space Digital Keys ETines Farfitoys FM History Gospel Tines Grand Pad Grand Twenty Two Hard Psychord Hybrid Keys Keyvolution Pianissimo Pop Organ Smooth Jazz Think Clav Toy Piano Vector Keys Vectorgan WurlEctor

#### **Leads:**

Digital Pan Flute Harmo 22 MalleadT Noise Lead **OsciVector** Quincy Pan Rasp Berries

Square El Switch Lead Vangelead VectOboer Vector Sync

#### **Misc:**

Barbabian Flute Barbabian Cheezy Sax DrumStation **Ethnicity** Hybrid Mallet Incarnation Melloflutron NepToms Scratch Hall Synth Pan Flute Vector Marimba Woody Vector

#### **Orchestral:**

Baroque Strings Classical Horns Complete Section Dark Strings Full Church Harp Edge Large Vectorch Low Ensemble MajestHit OrchestrOrgan Pizzicator Rainbows Simple Harp Solino Tutti Vector VectHollywood Vector Hits Victory GO

#### **Pads:**

Atonal Cirque Evolution D Fifty Feeric Full Pad GrandOminous

Icono Blast **OBminous** Old Field One Again Beast Pad Problem Padlywood Slow Heaven Warm Session

#### **Vector Synth:**

Beauty Full Citrix Acid Detuned Ethereal Drops German Dream Motion Synth Moving Waves Multi Pad Night Sensation Poly Vector Soft Funk Square Pluck Vector Punch Wobbling

#### **Voices:**

Boys Ensemble Destructuration Detail Evil Focal Choirs Mind Blowing Obee Choirs Raining Choirs Short Vox Slow Boys

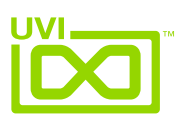

#### <span id="page-15-0"></span>Links

### UVI

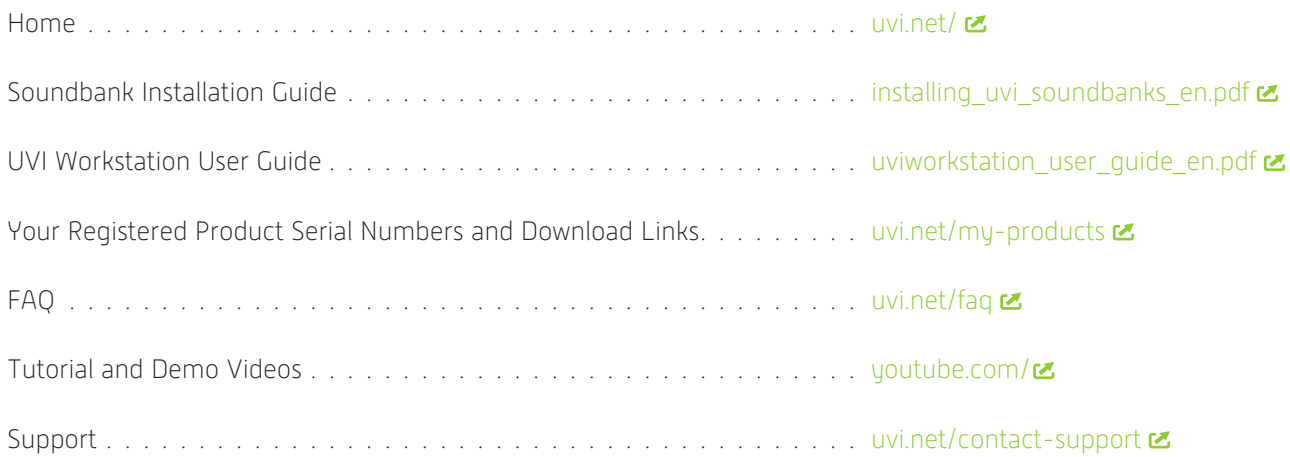

### iLok

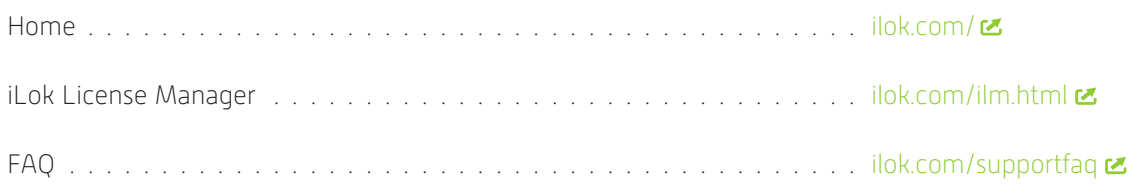

### <span id="page-16-0"></span>Credits and Thanks

#### **Produced by UVI**

#### **Recording / Editing / Sound Design**

Damien Vallet Kevin Guilhaumou Alain J Etchart Nathaniel Reeves Kenneth @ Maskinrum Studio

**Software + Scripting** Olivier Tristan Remy Muller

> **GUI** Nathaniel Reeves

#### **Documents**

Nathaniel Reeves Kai Tomita

#### **Special Thanks**

Michael Garçon Richard @ RL Music Manu @ Master Waves Kenneth @ Maskinrum Studio

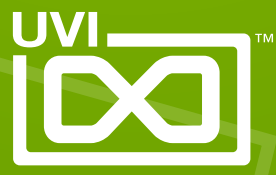

UVI.NET